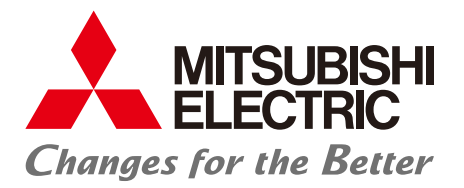

Terminal de Operação Gráfica<br>Série GOT SIMPLE

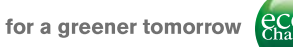

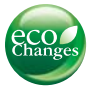

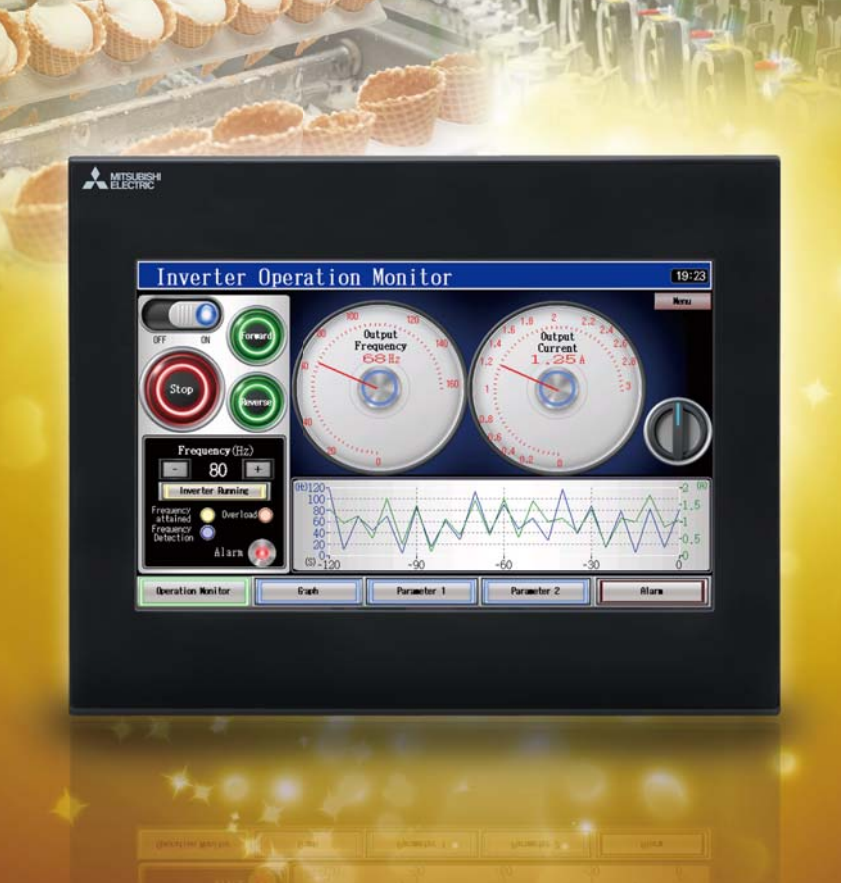

**GOT SMPL** 

**Graphic Operation Terminal** 

Modelo simples, de alta funcionalidade, e amigável ao usuário para um sistema confiável.

# **SHIM**

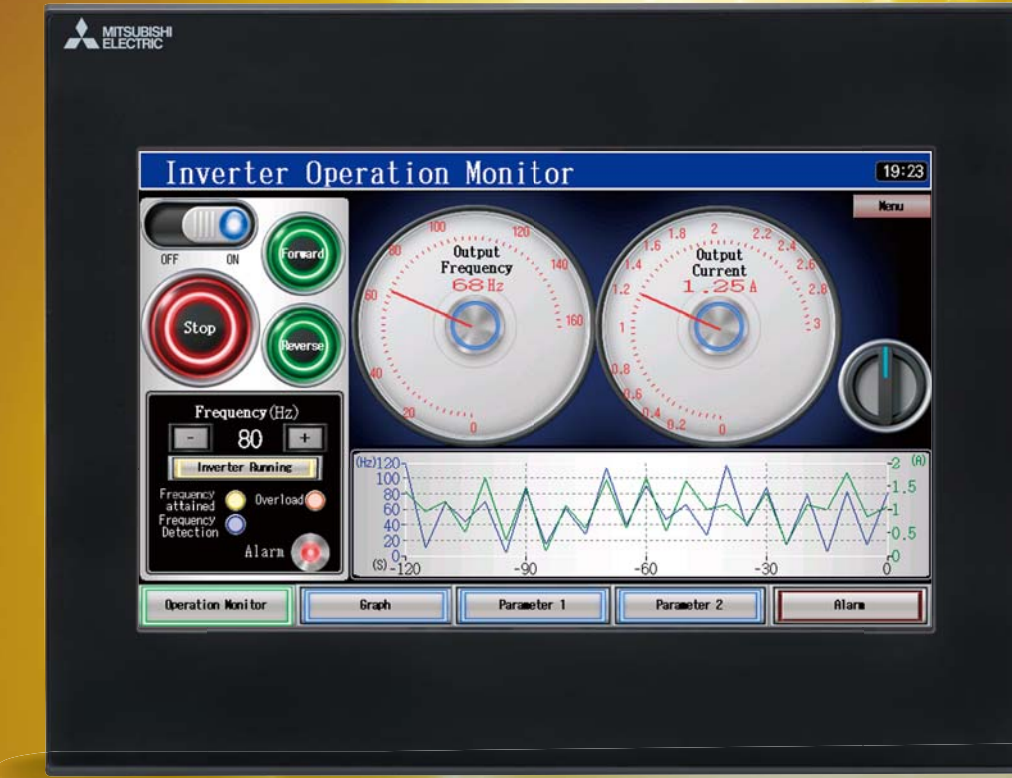

## 10 polegadas GS2110-WTBD

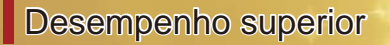

**[ Belo display de alta resolução ]** Resolução WVGA 800×480 dots

**[ Cores ricas e vivas ]** TFT 65536 cores

**[ Abundante capacidade de dados ]** Memória de usuário de 9MB

**[ Tolerância a ambiente industrial ]** Proteção de face frontal IP65F

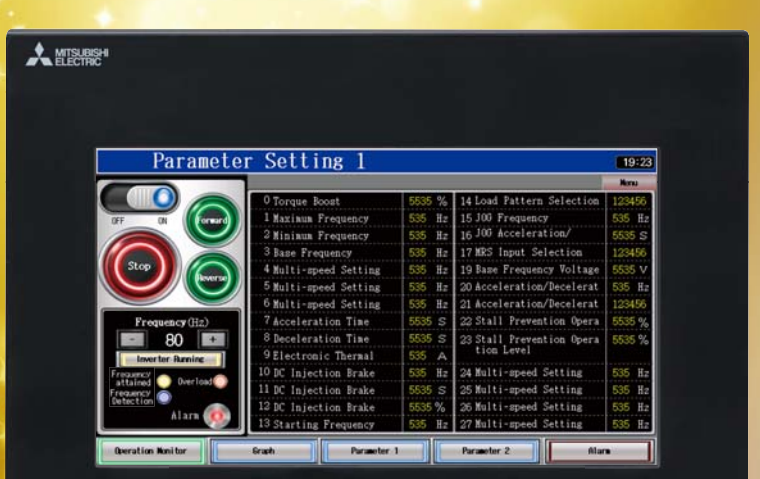

 $7$ polegadas GS2107-WTBD

**Reduza custos de projeto, configuração e manutenção!** Aumente a eficiência de produção com a Mitsubishi.

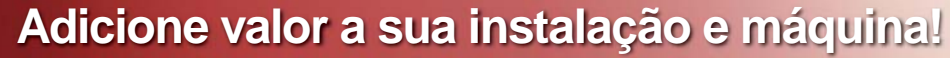

Utilize a funcionalidade superior para aumentar o valor do sistema.

## **Design de tela simplificado!**

 $^{\prime\prime\prime\prime\prime}$ 

A operação intuitiva é fácil, mesmo para iniciantes.

## [ Interfaces padrão ]

## **Porta Ethernet**

Para conexão com vários equipamentos

**Portas de Porta USB comunicação RS-232,** RS-422 com PC Para carregar

**PA** 

Para conexão com PC

## **Slot de cartão de memória SD**

 $P4~$ 

P8

P9

dados

## Reduza custos de configuração de instalação de produção em massa

### Inicie a partir de cartão de memória SD

Transfira com antecedência para um cartão de Slot de memória SD os dados da tela e todos os dados do cartão de sistema necessários para fazer um GOT operar. memória **SD** Em seguida, o GOT pode ser usado apenas inserindo o cartão de memória SD. Útil para substituição ou manutenção de GOT. gia  $\left( \bullet \right)$ 199  $\sqrt{\frac{1}{2}}$ 

## Coleta de dados de dispositivo

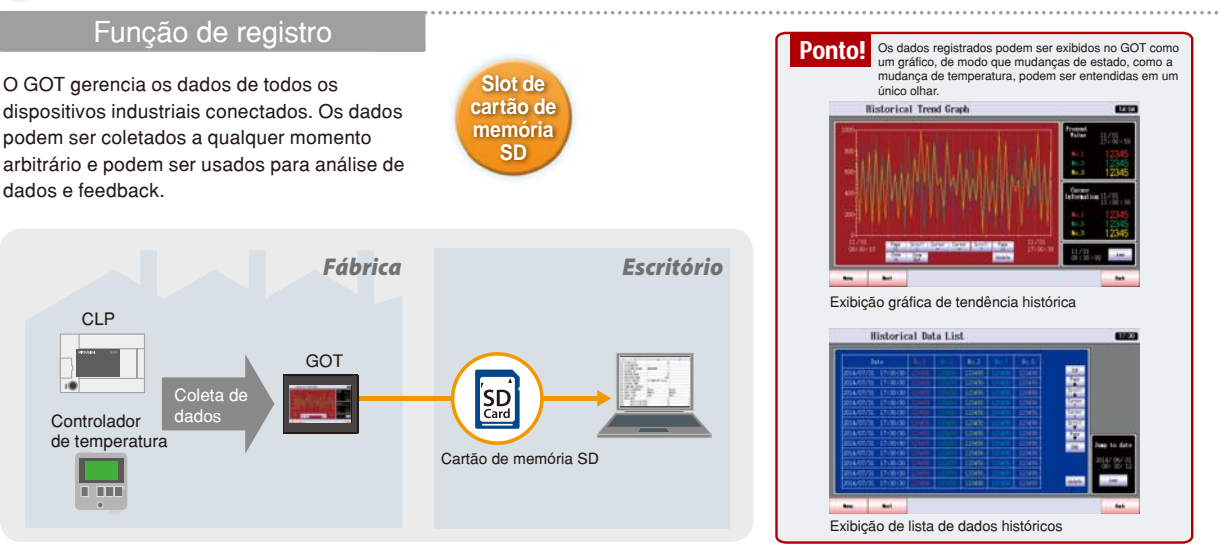

## Backup de programas importantes

## Backup/Restauração

Usando a função de backup/restauração, o programa de CLP pode ser substituído mesmo sem um PC. Quando é feito o backup do programa de CLP no GOT\*1, o programa de CLP e a operação da máquina podem ser imediatamente restaurados, mesmo que ocorra uma falha inesperada.

+1: Necessário cartão de memória SD à parte

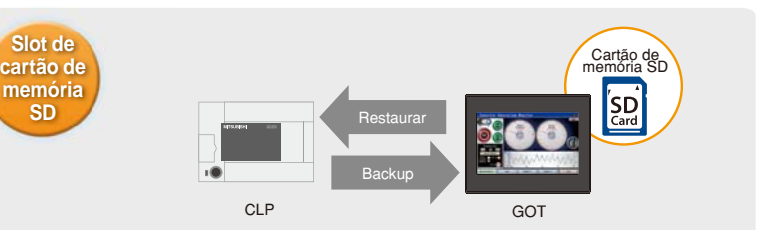

## **Configuração e modificação no local**

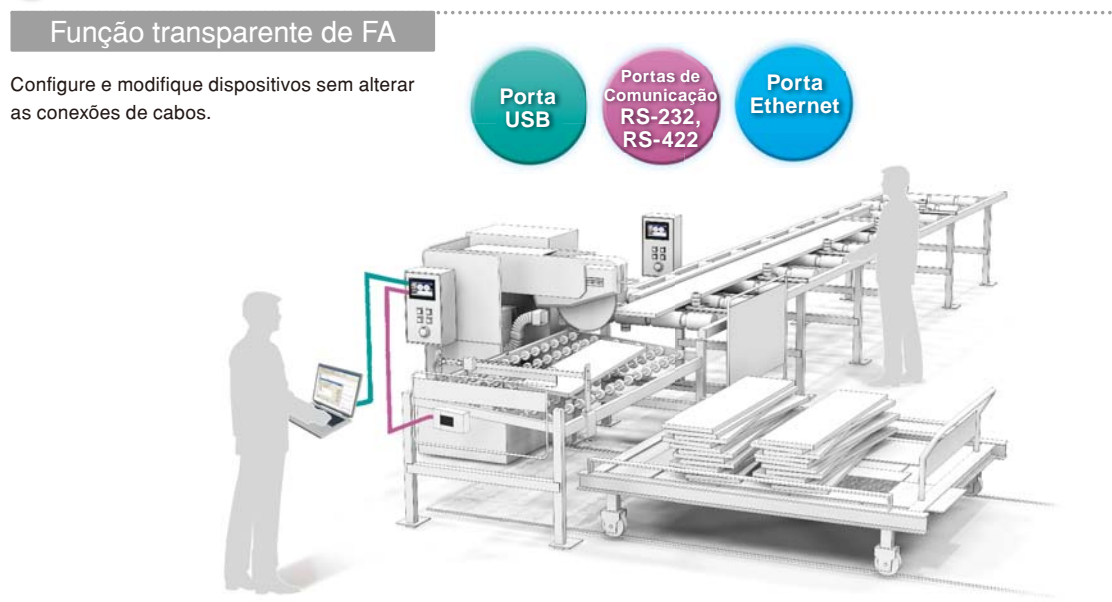

O GOT atua como uma entrada transparente para permitir a programação, a inicialização e o ajuste de dispositivos industriais Mitsubishi.

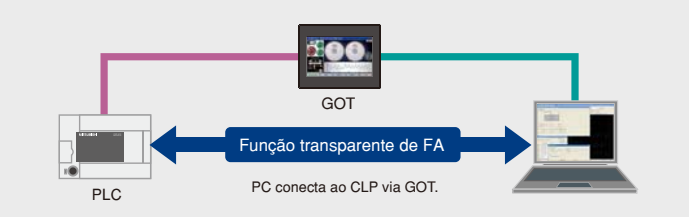

Reduza o custo laboral e evite o incômodo de alterar as conexões dos cabos.

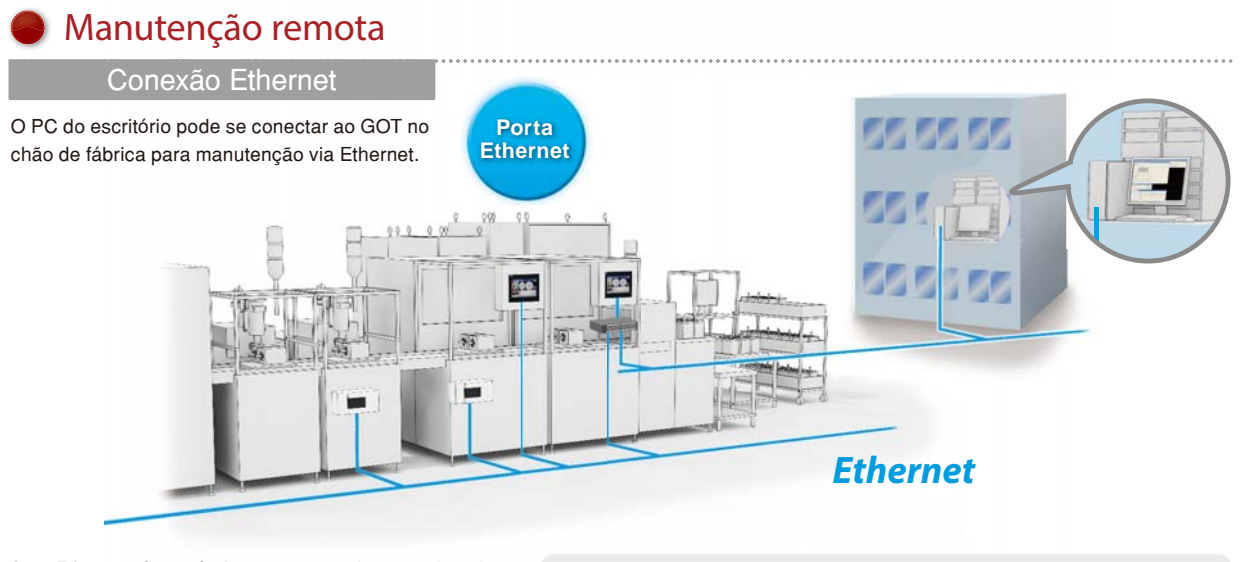

Com Ethernet, é possível conectar um sistema misto de fornecedores e modelos, ampliando as possibilidades no chão de fábrica.

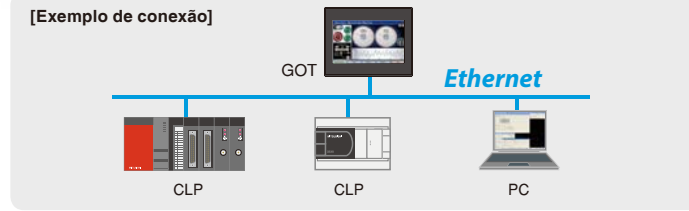

## Use GOT SIMPLE para controlar dispositivos industriais!

### Função multi-canal

Até 2 canais de dispositivo industrial podem ser controlados com um GOT. Os dados podem ser facilmente transferidos entre dispositivos apenas com simples configurações em GT Works3.

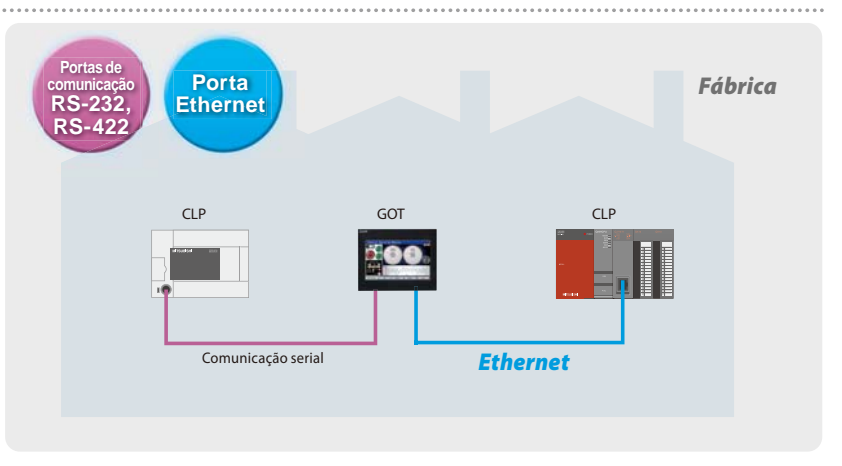

## Conexão direta a inversores

## Conexão de inversor

O inversor pode ser conectado diretamente ao GOT. Simplesmente ligando-os juntos, os parâmetros de comunicação podem ser automaticamente definidos. O GOT também pode monitorar dispositivos

de função CLP, e mesmo quando múltiplos inversores são conectados, um GOT pode gerenciar todos eles.

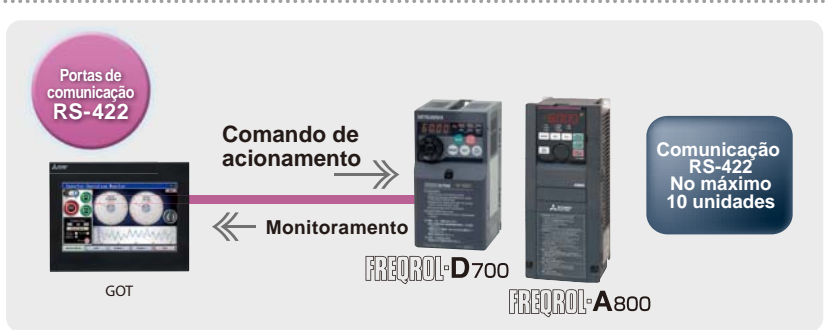

## Fácil monitoramento do estado de operação do servo

### Conexão de servo

Fácil configuração, monitoramento, ajuste de alarmes, diagnóstico, ajustes de parâmetros e operação de teste.

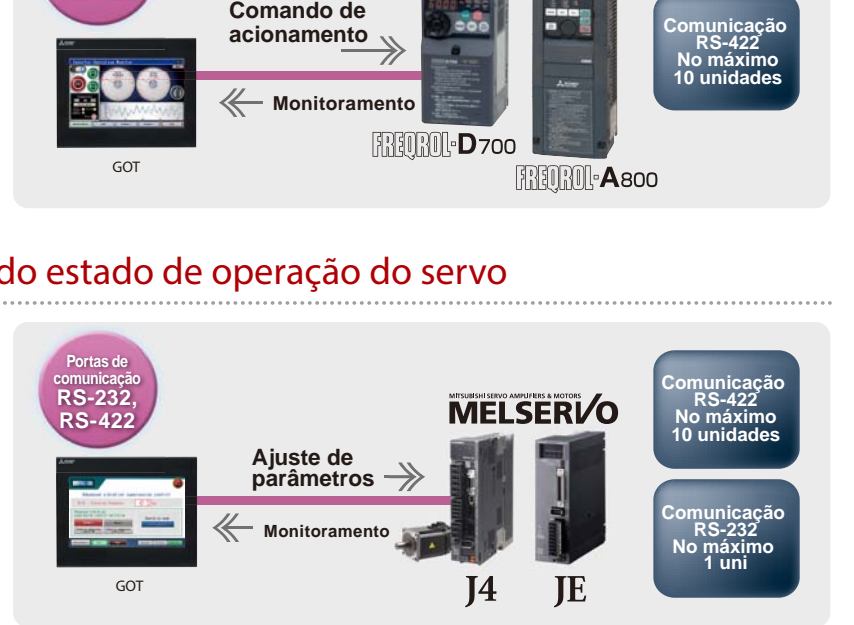

## Comunicação MODBUS<sup>®</sup> também suportada

### Comunicação MODBUS

Como uma estação mestre, o GOT pode se comunicar com um dispositivo escravo MODBUS/RTU. 1 dispositivo pode ser conectado para monitoramento de linha de produção, etc.

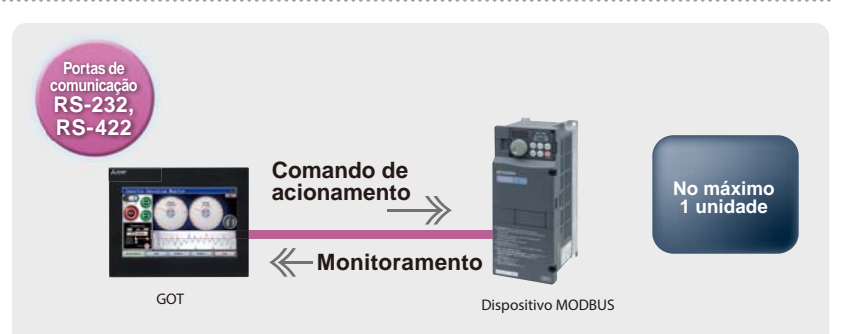

## Conveniente para transições frequentes

### Função receita

Informações de receita, tais como condições de máquina e mistura de material, podem ser salvas no GOT. Estas informações podem ser gravadas a partir do GOT para o CLP, permitindo a transição sem alterar o programa de CLP.

Dados ajustados também podem ser lidos e armazenados no GOT.

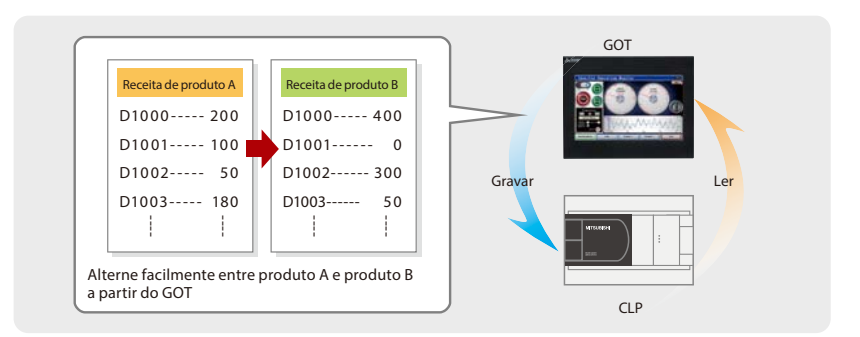

## Monitore valor de dispositivo e defina valores para timer, etc.

Monitore e altere o estado ON/OFF de dispositivos internos da série FX/L/Q, valores de palavras, valores de contador e timer.

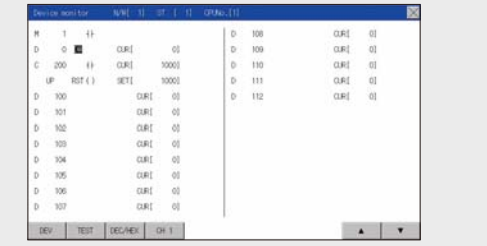

## Modificação de programa sem um PC no local

## Editor de lista MELSEC-FX

Conveniente para pequenas alterações de programa no local.

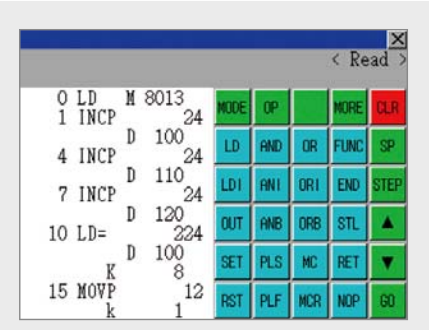

## Identificação de estado de alarme

### Função alarme

As funções de alarme, tais como exibição de alarme, histórico de alarme e exibição de pop up de alarme estão incluídos, e as configurações de exibição podem ser feitas em cada tela. A funcionalidade de mudança de idioma também é suportada.

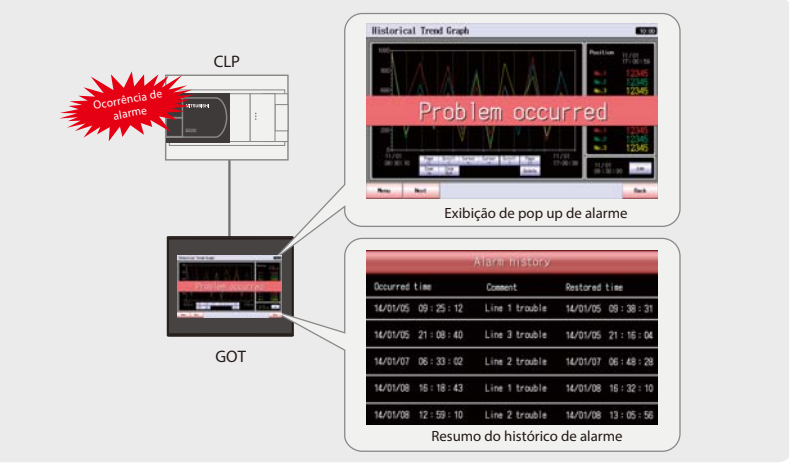

### Segurança reforçada com autorização baseada no operador

### Função de autenticação de operador

Definir o nível (autoridade) de operação e de exibição de cada operador pode reforçar a segurança e evitar erros de operação. Existem dois métodos de autenticação de operador na inicialização ou na mudança de telas.

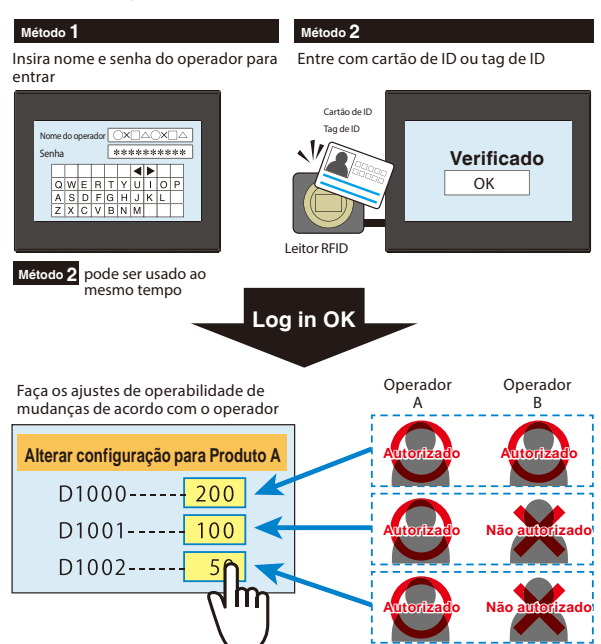

### Facilmente instalado em um equipamento compacto

### Exibição vertical

Ao utilizar um GOT verticalmente, ele pode ser facilmente instalado num equipamento compacto e pode exibir ordenadamente letras verticais. Menos rolagem é necessária ao exibir listas.

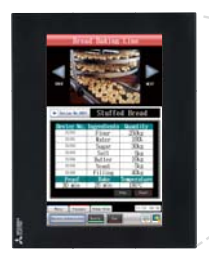

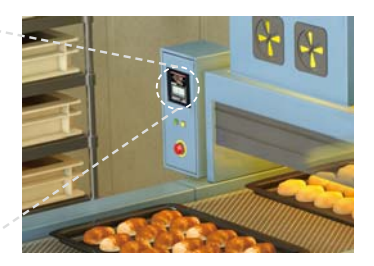

### Lista de função GOT SIMPLE

### Desenho de tela

■Função de figura/objeto Figura Texto de logo Interruptor de toque Lâmpada Exibição numérica, Entrada numérica Exibição de texto, entrada de texto Exibição de data, Exibição de hora Exibição de comentário Exibição de partes Movimento de partes Exibição de alarme simples Exibição de alarme (usuário) Nível

Medidor de painel Gráfico de linha Gráfico de tendência gráfico de barras Gráfico de barras estatístico Gráfico de pizza estatístico Gráfico de dispersão Gráfico de tendência histórica Exibição de lista de dados históricos

### ■Funções executadas em segundo plano de GOT Registro Receita

Transferência de dados de dispositivo Ação de gatilho

### $\bullet$  Configurando múltiplas funções com uma tecla

### Tecla multi-ação

Múltiplas funções podem ser definidas para uma tecla, sem a necessidade de múltiplas teclas para funções separadas. Ao definir as condições e a sequência, configurações de bloqueio, repetição, e atraso podem ser combinadas, reduzindo a carga de programação do CLP.

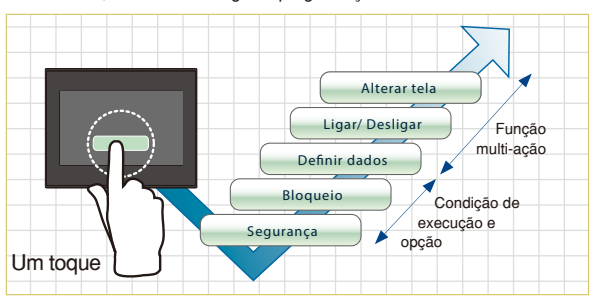

### Alteração de idioma de acordo com o país do operador

### Alteração de idioma

A tela pode ser facilmente alternada entre japonês, chinês, inglês, etc. 30 idiomas podem ser definidos para cada comentário.

Telas, e não só idiomas, podem ser alternadas dependendo da finalidade.

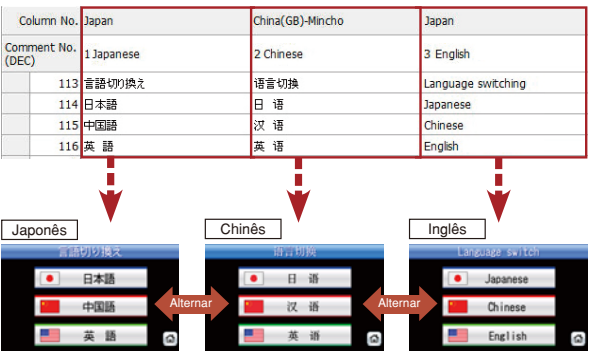

### Poupando energia quando o operador não está presente

### Protetor de tela

O tempo do protetor de tela pode ser ajustado de 1 a 60 minutos. Ao definir a luz de fundo para ON/OFF, a energia pode ser poupada quando nenhum operador está presente. O CLP também pode controlar o estado ON/OFF, de modo que a luz de fundo seja ligada e a tela de alarme seja exibida na ocorrência de um alarme.

Ação de tempo Cópia física (Saída de arquivo/saída de impressora serial) Escrita de tela/projeto

### ■Funções usadas com dispositivos periféricos Função de código de barras

Função RFID Função relatório (Saída de impressora serial)

Tela base Janela de sobreposição Janela de superimposição Janela de diálogo Janela chave

Alteração de idioma Informação de sistema Autenticação de operador Logo de inicialização Transparente de FA Função multi-canal Comutação de Nº de estação Backup/Restauração

### Funções de depuração Funções GOT

Monitoramento de dispositivo Editor de lista MELSEC-FX

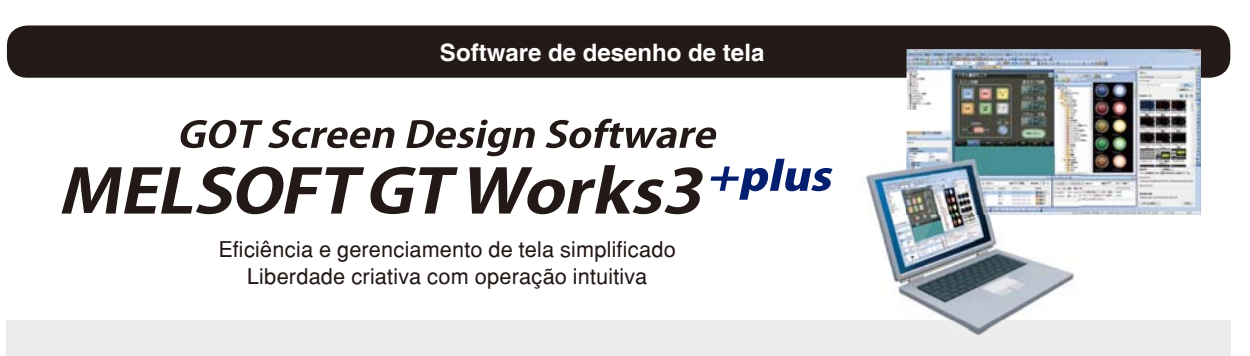

### O desenho de tela intuitiva "pegue e coloque" é fácil mesmo para iniciantes

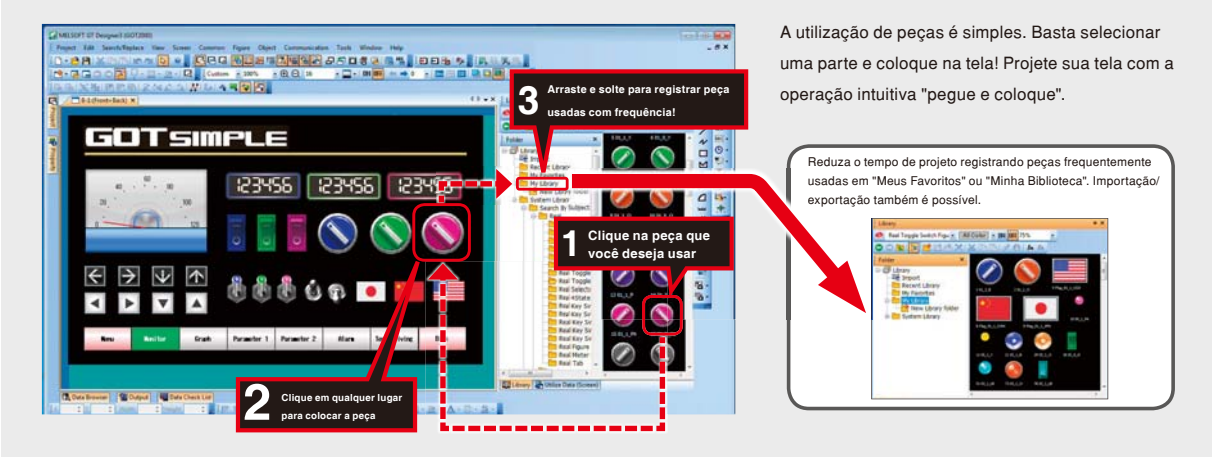

### **Instalação requerida antes de usar GOT SIMPLE** GProcedimento de instalação GS installer

- 1. Clique duas vezes em GS Installer (GS Installer.exe) na pasta de GT Works3 Ver. 1.105K ou posterior. Utilize o computador pessoal de acordo com as instruções na tela.
- 2. Quando a tela de conclusão aparecer, clique no botão [Concluir] para concluir a instalação de GS Installer.
- \* : As funções descritas aqui estão disponíveis em GT Designer3 Versão 1.118Y e posterior.

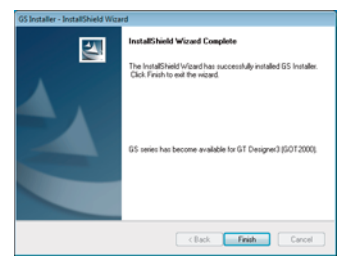

[Local de armazenamento]

DVD-ROM : <Root>\Disk1\Tool\GS\GS Installer.exe

Para mais detalhes, consulte o manual incluído.

## Variedade de fontes cheias de expressão

Todos os tipos de fontes podem ser utilizados, desde fontes padrão até fontes Windows® . Todas as fontes suportam Unicode2.1, exibidas claramente na tela em qualquer idioma.

### 12dot 16dot<br>Standard Standard вжелот.123456789ABCDEF6HTJK 12dot HQ 12dot HQ 16dot HQ Windows® Font **Unicode 2.1 ~ # 16dot HQ** Arial Arial Arial Arial Arial Arial Arial Arial Arial Arial Arial Arial Arial Arial A Arial

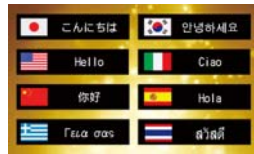

## **Completa biblioteca de peças**

Lâmpada, interruptor e outros objetos podem ser selecionados a partir da biblioteca. As imagens de biblioteca estão disponíveis em várias cores, de modo que as telas podem ser facilmente construídas com um senso de unidade.

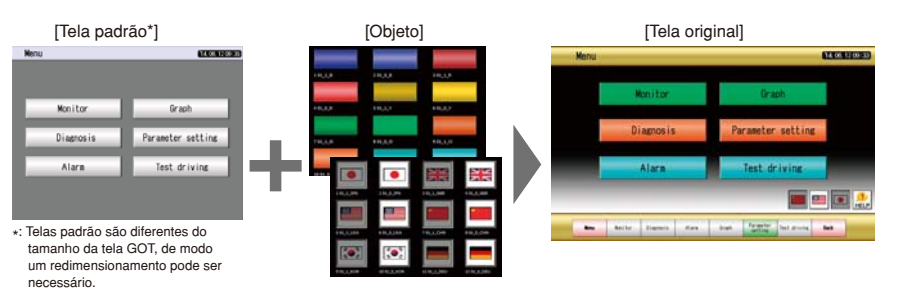

## Interação com vários dispositivos industriais

Além das várias funções incorporadas, a conexão direta entre dispositivos industriais Mitsubishi irá melhorar a produtividade e reduzir os custos.

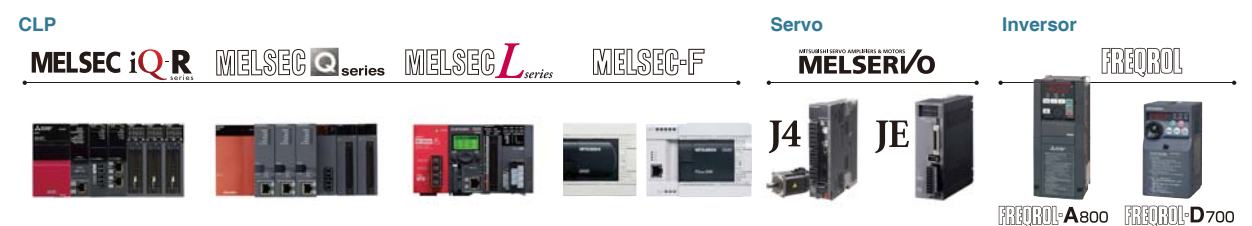

## ● Conexões a CLPs

Um cabo é necessário para conectar GOT e CLP. Por favor, providencie o cabo apropriado.

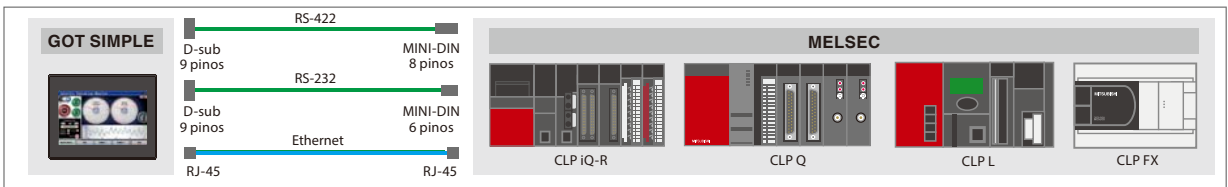

### ● Opções **Cabos**

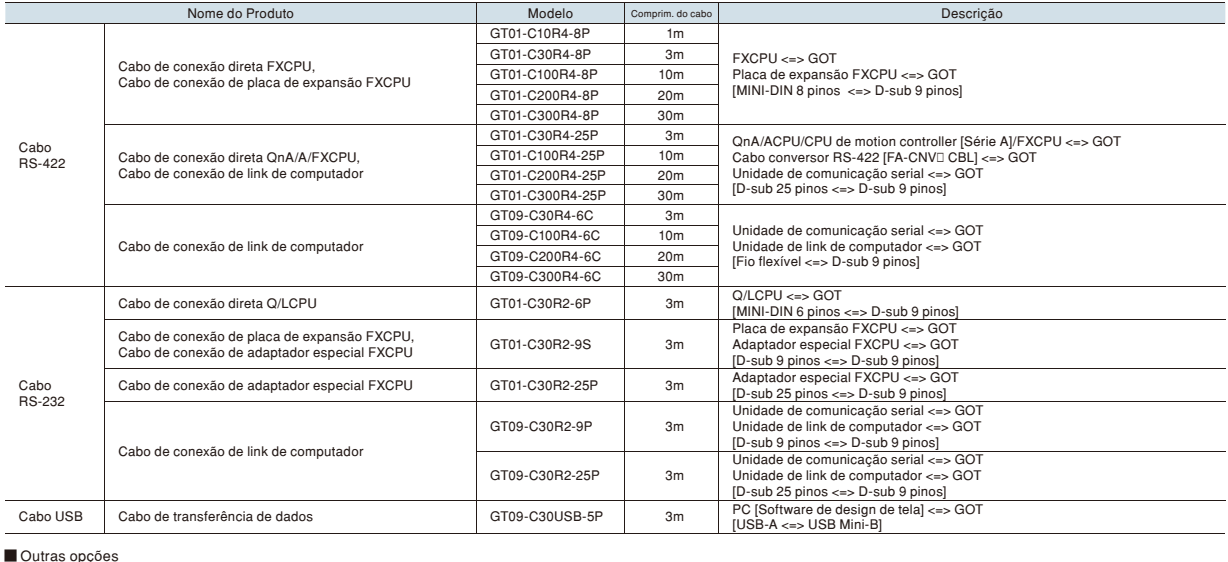

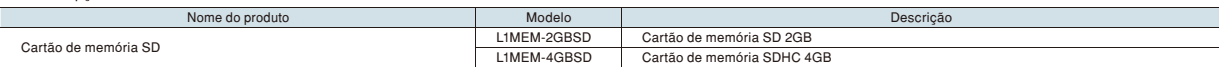

## **• CLPs conectáveis de terceiros**

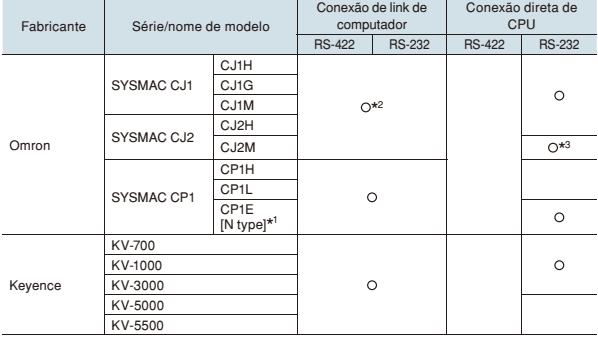

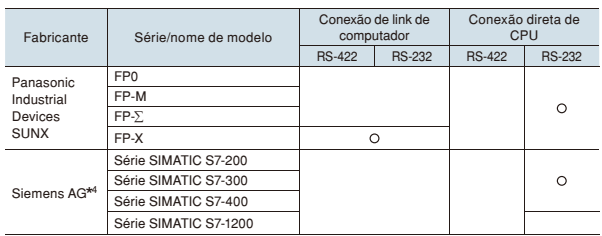

\*1: Dentre CP1E (tipo N), apenas conexão direta é possível para unidades de CPU de 20 pontos E/S ou menos. \*2: RS-422 ou RS-232 podem ser selecionados

\*3: Somente CJ2M-CPU1□ pode ser conectado \*4: Use GT09-C30R20801-9S para conectar a CLPs Siemens

### Para obter detalhes de conexão, consulte os manuais de conexão da  $\frac{\text{A} \text{mm}}{\text{softmax}}$ série GOT2000 abaixo.

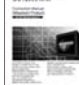

■ Produto Mitsubishi (SH-081197ENG) ■ Produto não Mitsubishi 1 (SH-081198ENG)<br>■ Produto não Mitsubishi 2 (SH-081199ENG)

■ Microcomputador, Produtos MODBUS, Periféricos (SH-0811200ENG)

## **·** Especificações

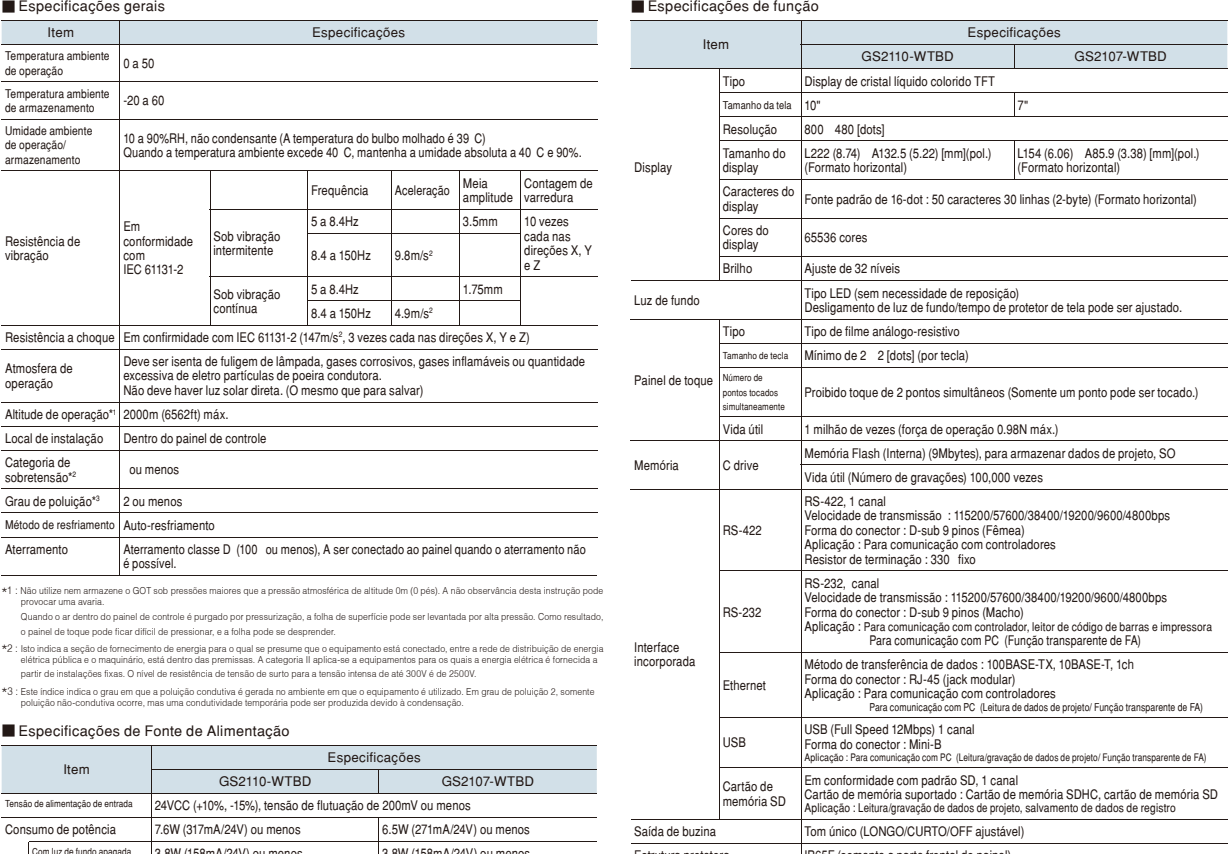

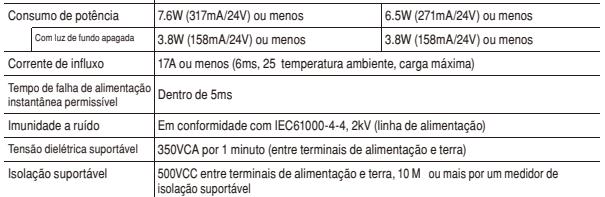

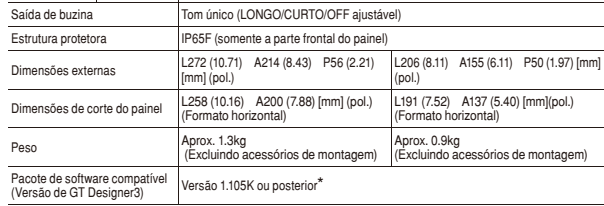

\* : Instalação de GS installer é requerida. As funções descritas aqui estão disponíveis em GT Designer3 versão 1.118Y e posterior

## Dimensões Externas

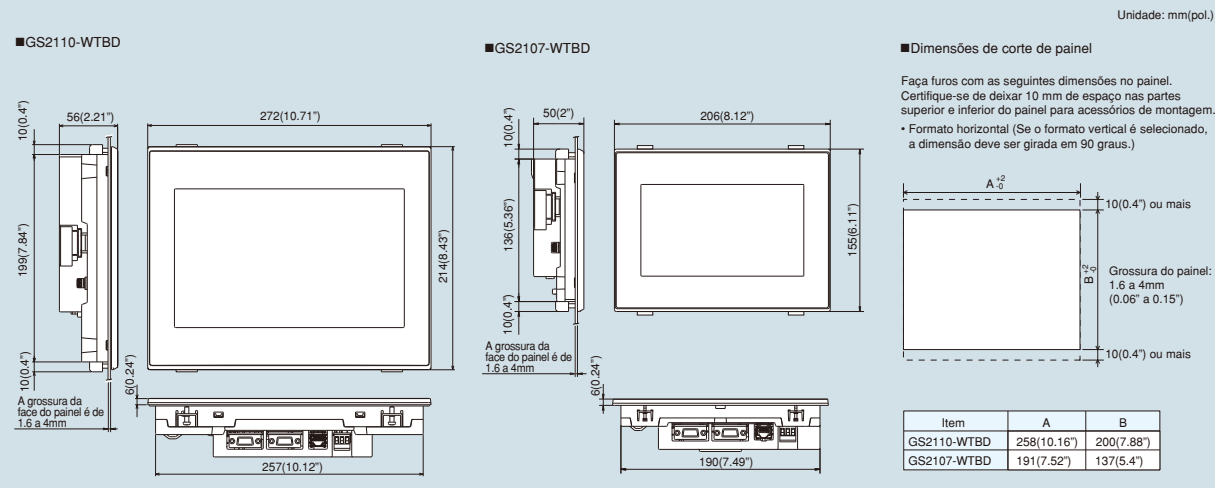

## Terminal de Operação Gráfica Série GOT SIMPLE

**A Aviso de segurança alguma de segurança** en este documento, por favor, certifique-se de ler o manual de **Registro**<br>• Para garantir o uso adequado dos produtos neste documento, por favor, certifique-se de ler o manual d

### instruções antes de usar.  **Condições de Uso**

• O suporte pós-vendas para este produto difere de outros produtos GOT Mitsubishi. Contate o seu revendedor local para obter detalhes.

• Windows é uma marca registrada da Microsoft Corporation nos Estados Unidos e em outros países.<br>• Ethernet é uma marca comercial da Xerox Corporation nos Estados Unidos.<br>• Logos SD e SDHC são marcas registradas ou marcas

- 
- 
- MODBUS é uma marca registrada da Schneider Electric SA. Todos os outros nomes de empresas e nomes de produtos usados neste documento são marcas comerciais ou marcas comerciais registradas de suas respectivas empresas.

A tela real pode aparecer diferente deste catálogo.

## **MITSUBISHI ELECTRIC CORPORATION**

ESCRITÓRIO CENTRAL: TOKYO BLDG., 2-7-3, MARUNOUCHI, CHIYODA-KU, TOKYO 100-8310, JAPAN **http://Global.MitsubishiElectric.com**